## Linux как решение проблемы устаревания компьютеров в учебном заведении.

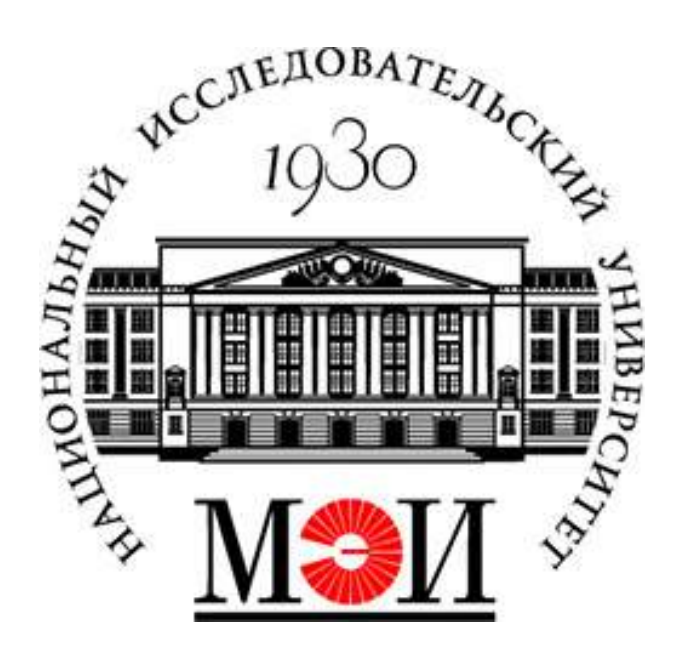

Суховерхий Владимир

2019

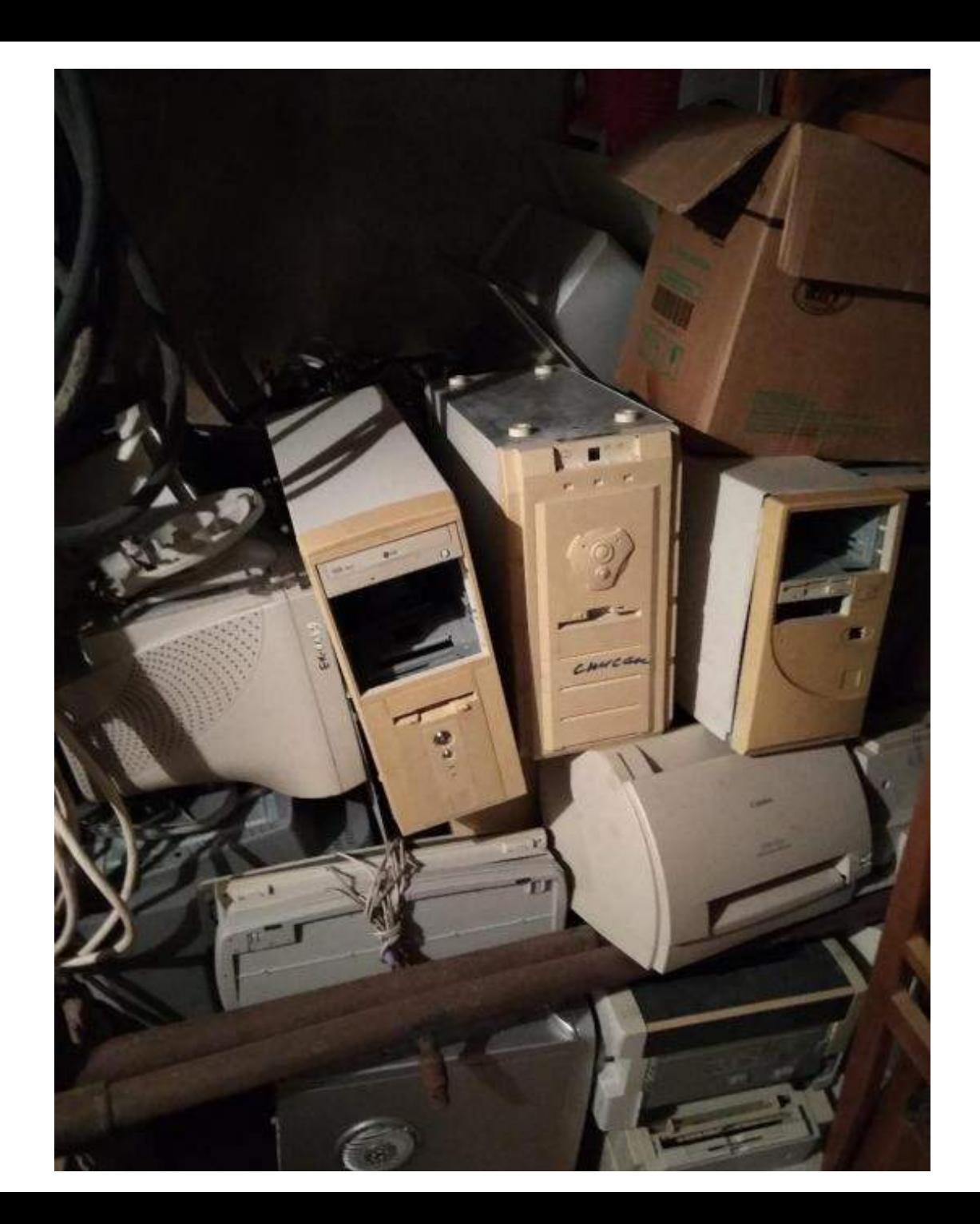

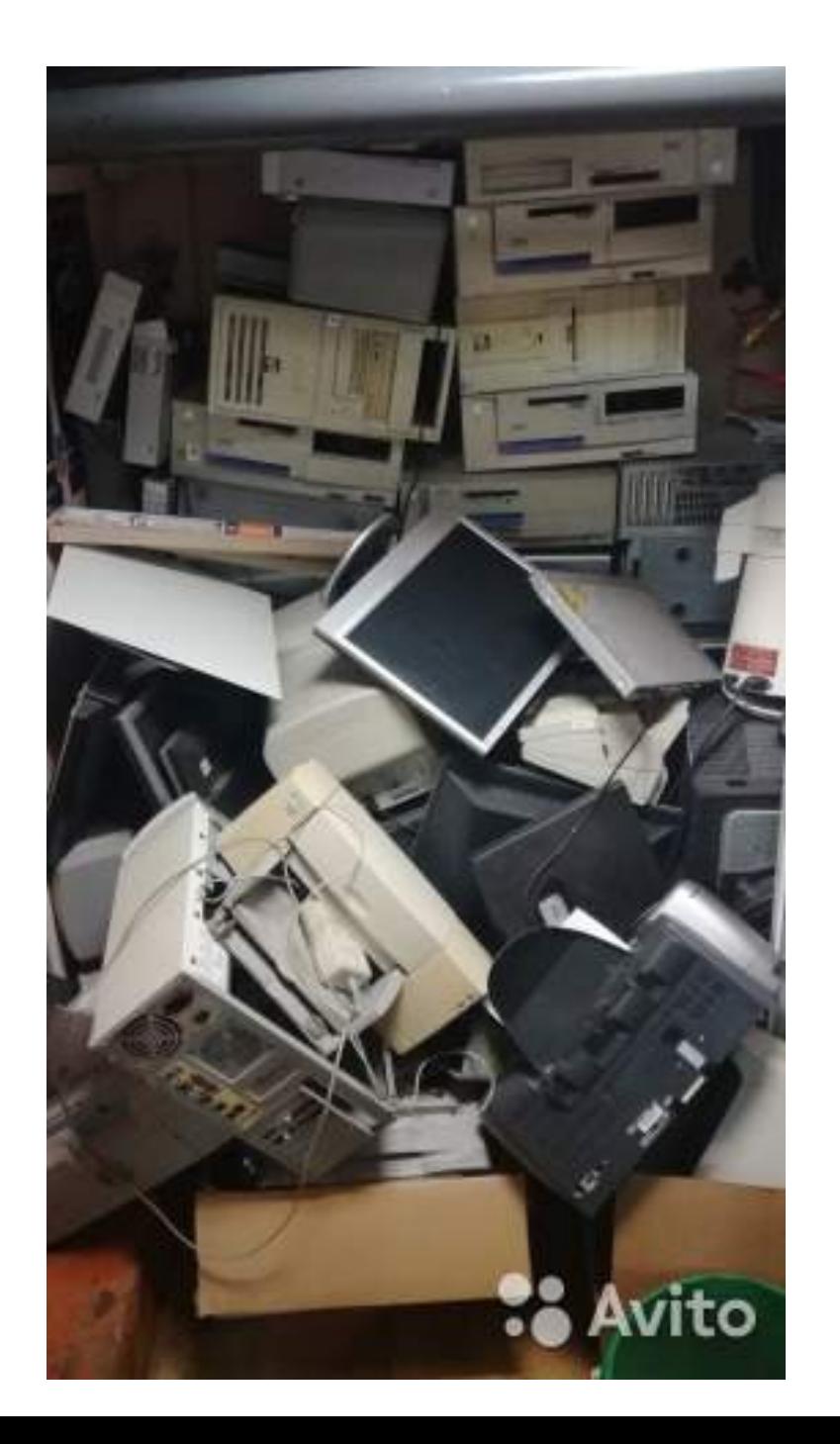

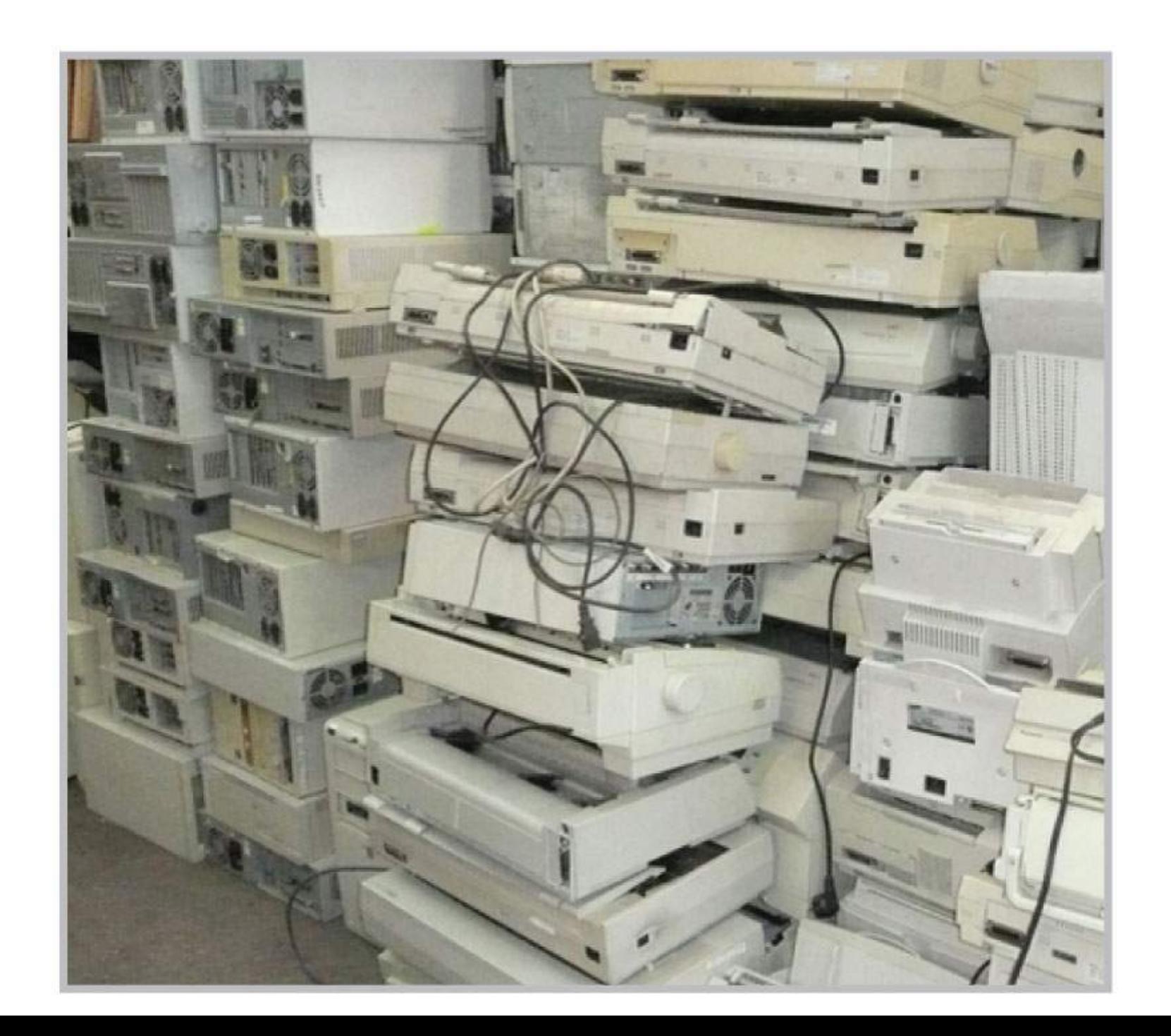

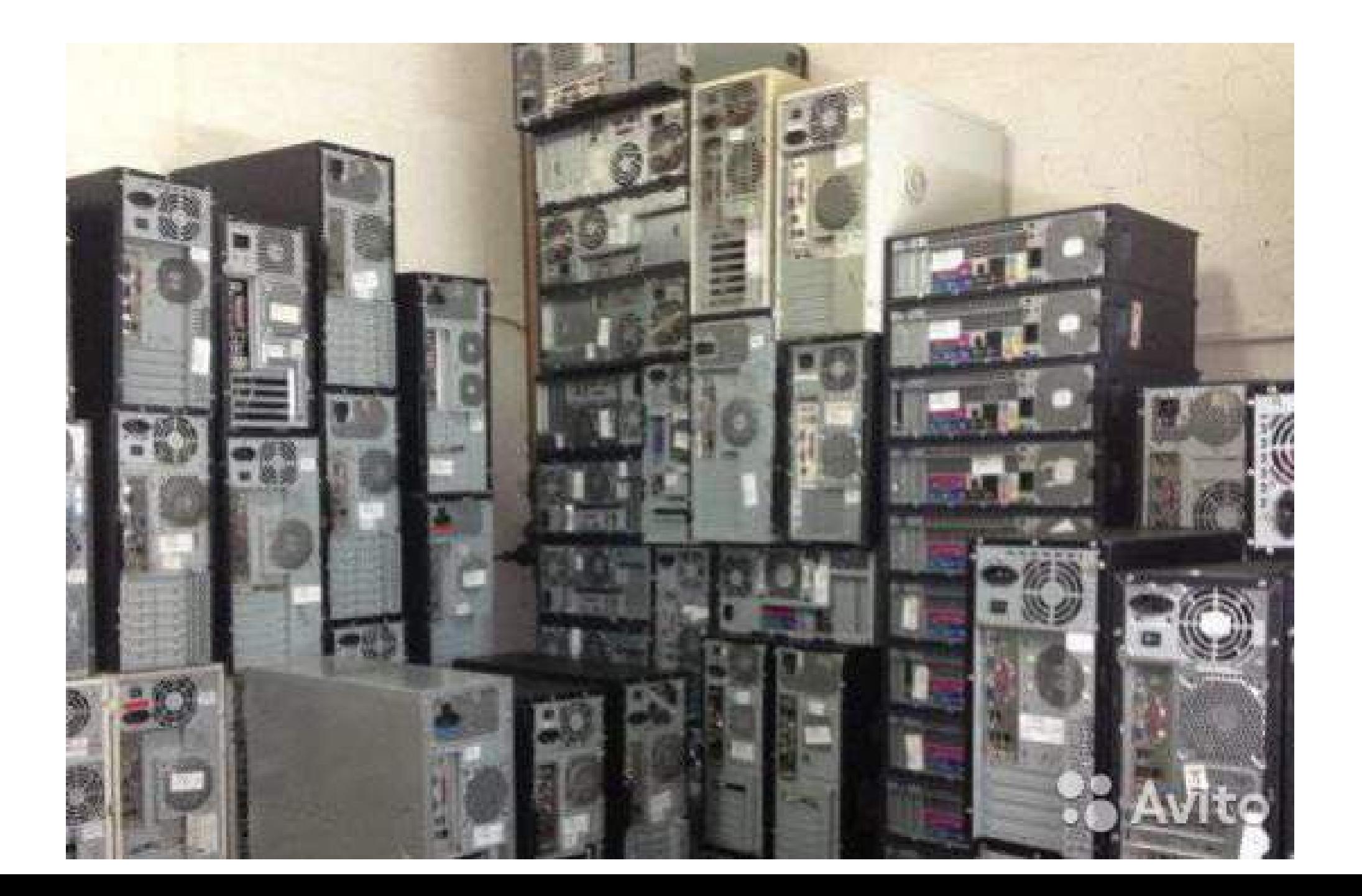

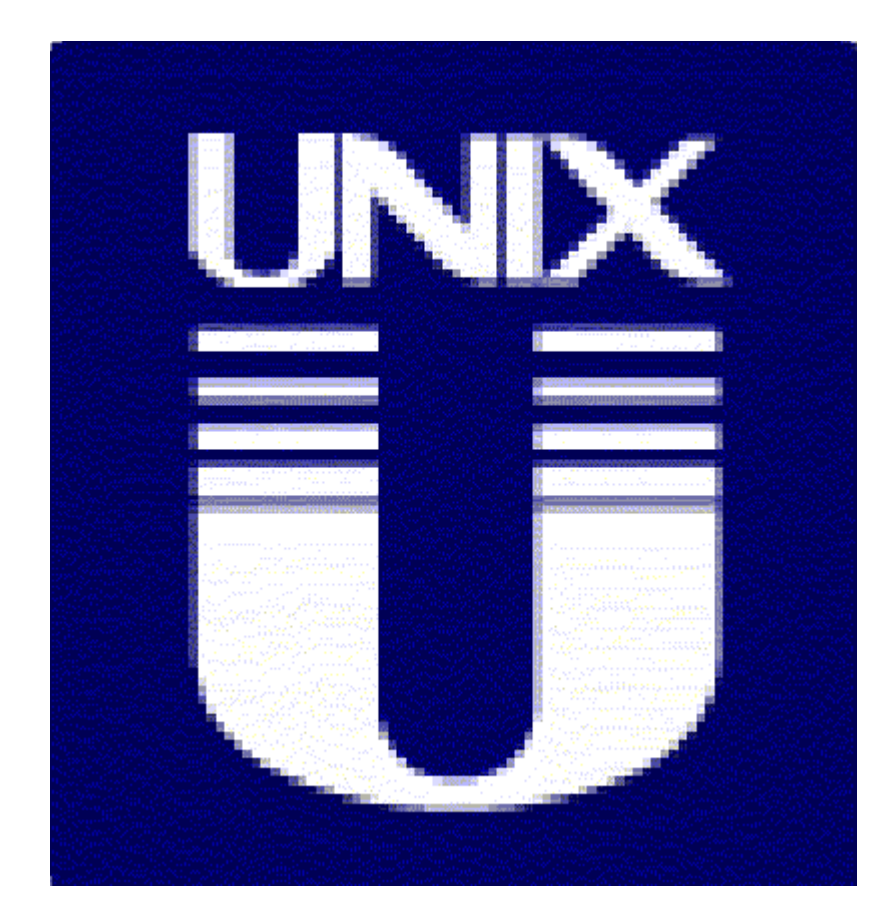

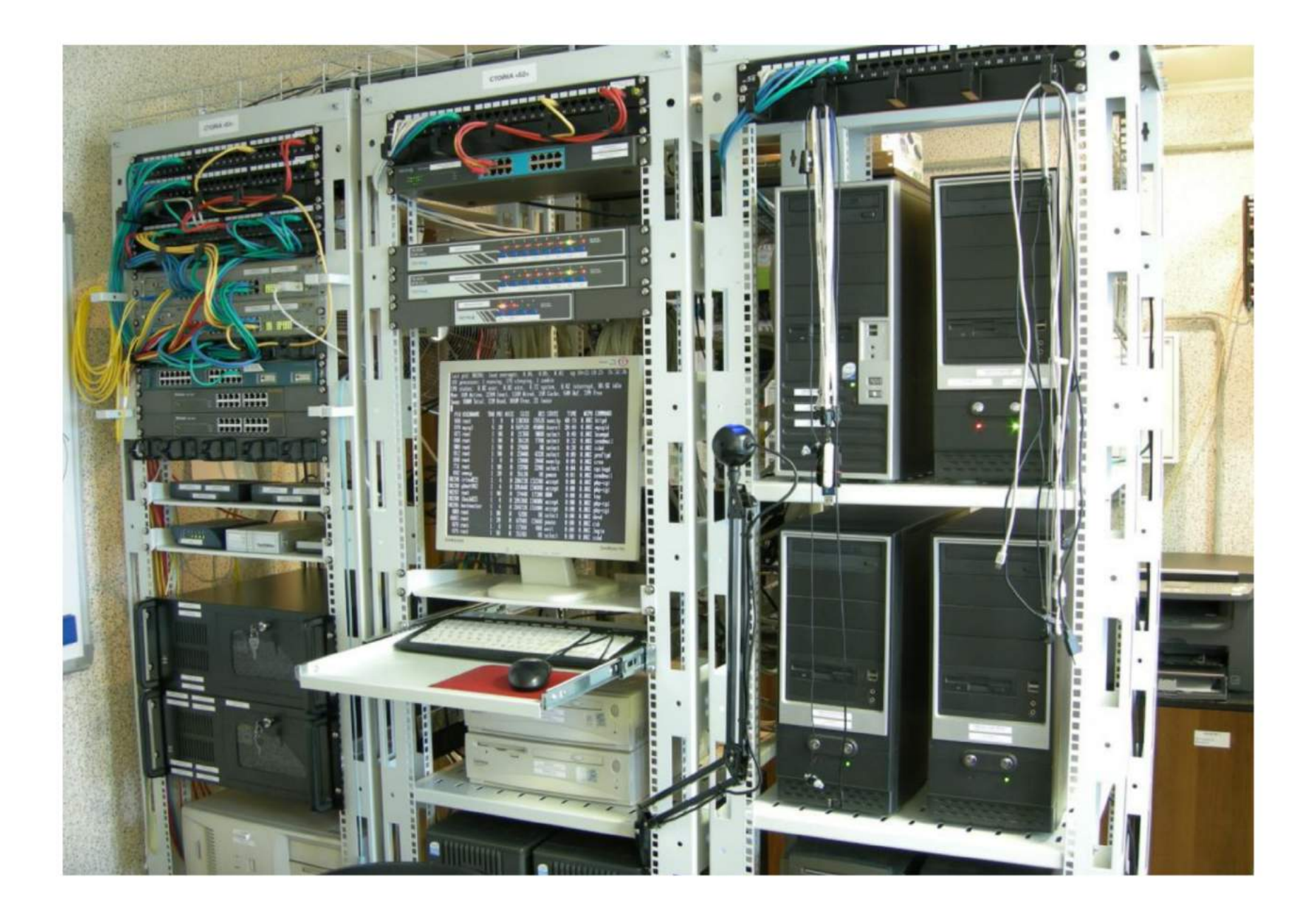

# **MOSIX**

- •Представляется как единая система (SSI)
	- Пользователь может войти на любой узел и не знает, где исполняются запущенные им процессы.
	- Нет необходимости в модификации существующих приложений или использовании специализированных библиотек.
	- Нет необходимости в копировании файлов на удаленные узлы.
- •Автоматическое обнаружение свободных ресурсов и распределение нагрузки путём миграции процессов.
	- Балансировка нагрузки.
	- Перенос процессов с более медленных узлов на более быстрые, а также с узлов, испытывающих нехватку памяти.
- •Каналы прямой связи между процессами, независимые от узлов, на которых эти процессы исполняются.
- •Безопасное исполняющее окружение (sandbox) для процессов.
- •В очереди заданий сохраняется полная среда исполнения Linux.
- •Поддержка пакетных заданий.
- •Создание контрольных точек и восстановление.
- •Скрипты для автоматической инсталляции и конфигурации, онлайновый мониторинг и т. д.

# **MOSIX**

- •Представляется как единая система (SSI)
	- Пользователь может войти на любой узел и не знает, и сполняются запущенные им процессы.
	- Нет необходимости в модификации существующих приложений или использовании специализированных библиот
- Нет необходимости в копиров на удаленные узл •Автоматическое обнар и распределение свободных ресурсов и распределение нагрузки путём миграции процессов **2.6 став с с сободных узлов на более и распределение на также с узлов в середеление с сободных узлов на более на** процессов.
	- Балансировка на
	- испытывающих нех тку памяти.
- исполняются.
- 
- 
- Перенос процессов с более медленных узлов на более быстрые, а также с узлов,
- •Каналы прямой связи мех и процессами, независимые от узлов, на которых эти процессы
- •Безопасное исполняющее с **серия проставля процессов.**
- •В очереди заданий сохраняется полная среда исполнения Linux.
- •Поддержка пакетных заданий.
- •Создание контрольных точек и восстановление.
- •Скрипты для автоматической инсталляции и конфигурации, онлайновый мониторинг и т. д.

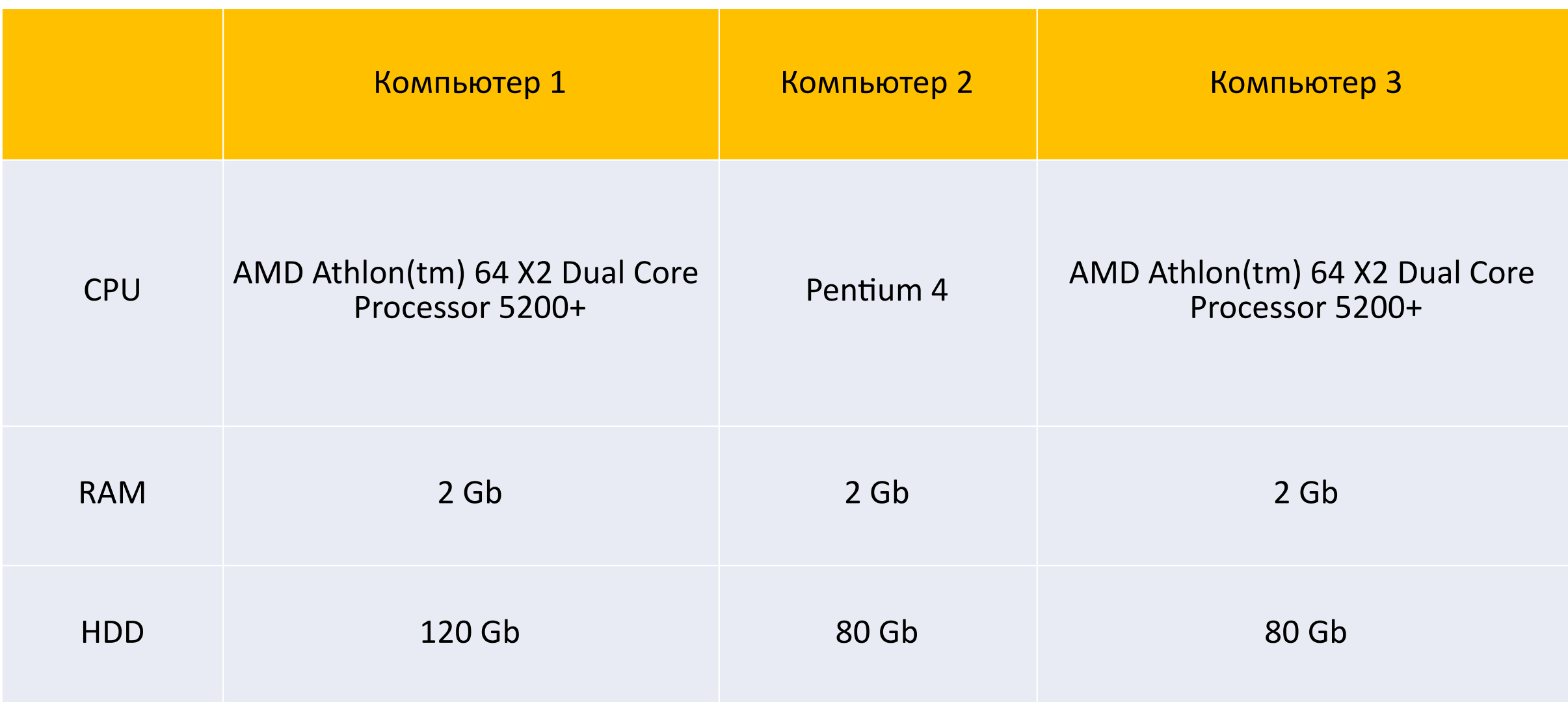

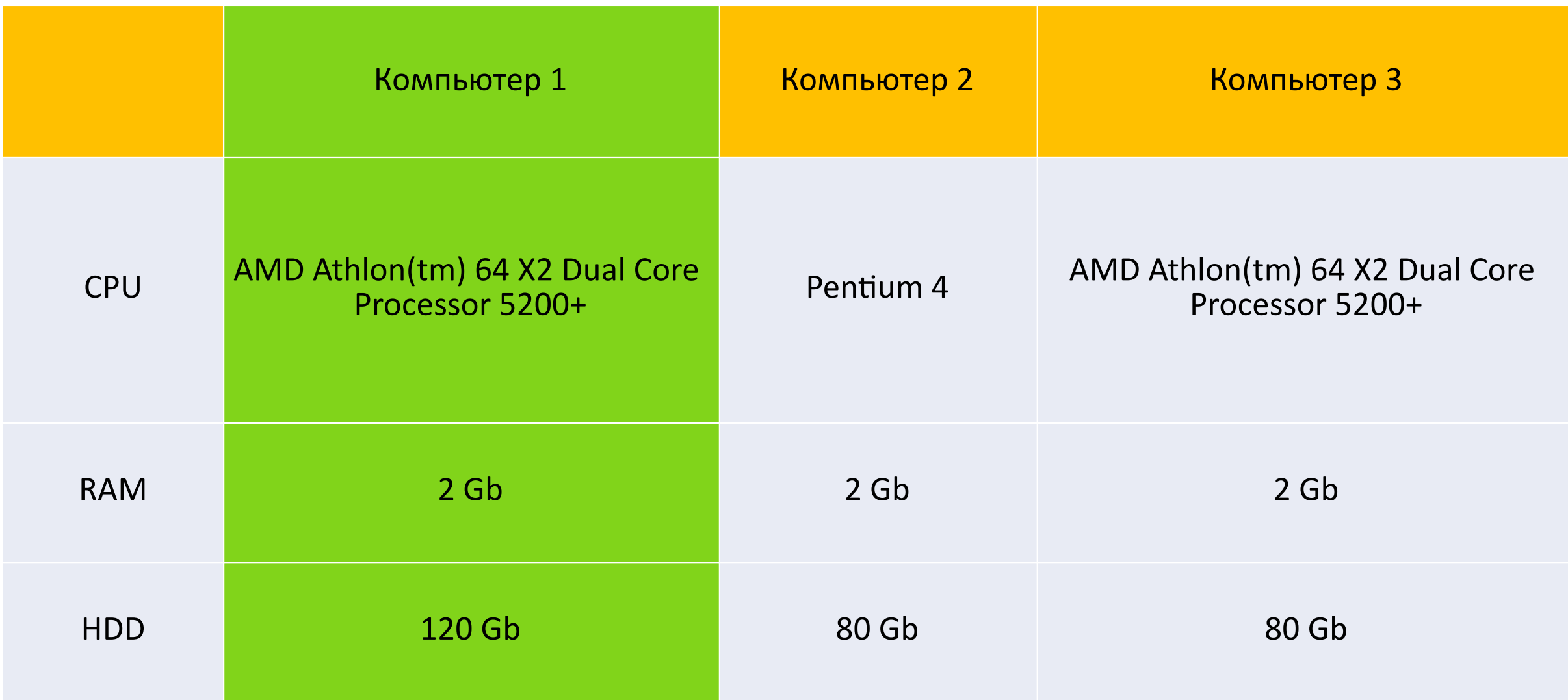

#### На основном компьютере

• *sudo apt install apt-cacher-ng*

#### На остальных

• *sudo sh -c "echo \"Acquire::http { Proxy \\\"http://192.168.1.1:3142\\\"; }; \"> /etc/apt/apt.conf.d/01proxy"*

```
sudo apt-get update
```
### **Установка SSH-server, NFS, OpenMPI**

- *sudo apt-get install openssh-server nfs-kernelserver*
- *sudo apt-get install openmpi-bin openmpi-doc*

## **Настройка NFS**

На основном узле

- *echo \"\$HOME/mpi 192.168.1.0/24(rw,insecure,nohide,all\_squash,anonuid=10 00,anongid=1000,no\_subtree\_check)\" >> /etc/exports*
- *sudo /etc/init.d/nfs-kernel-server restart*

На второстепенных узлах:

● *echo \"192.168.1.1:\$HOME/mpi \$HOME/mpi nfs rsize=8192,wsize=8192,rw,auto,exec 0 0\" >> /etc/fstab*

### **Настройка параллельной среды и запуск приложения**

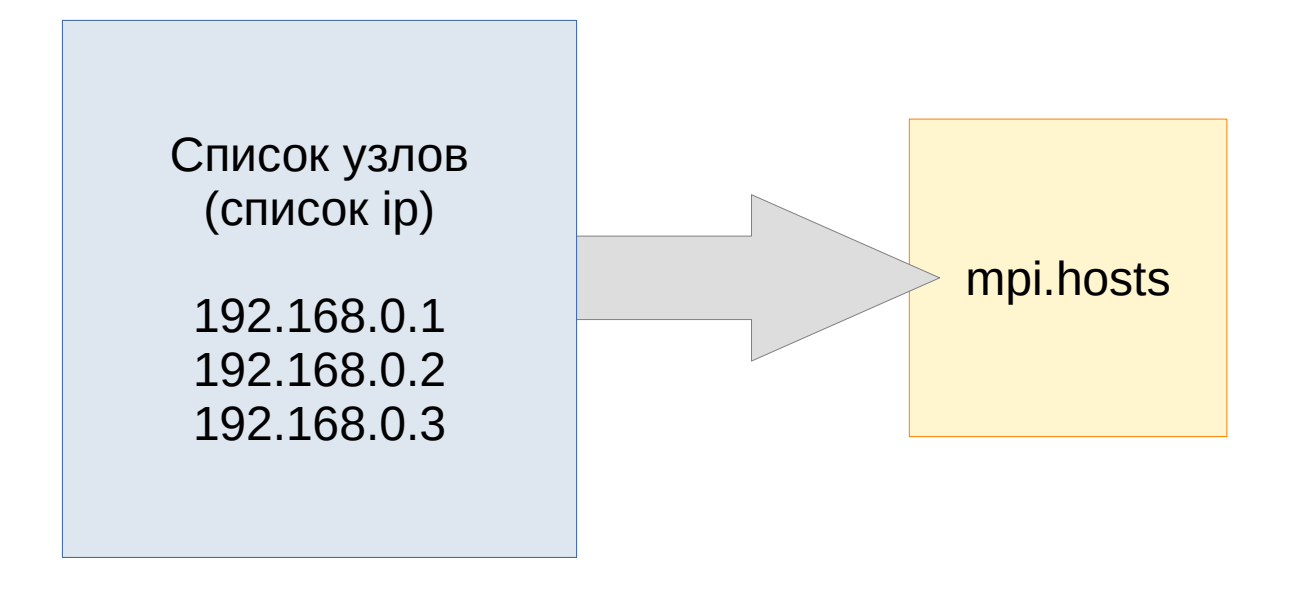

● *mpiexec -hostfile mpi.hosts -np 3 ./test*

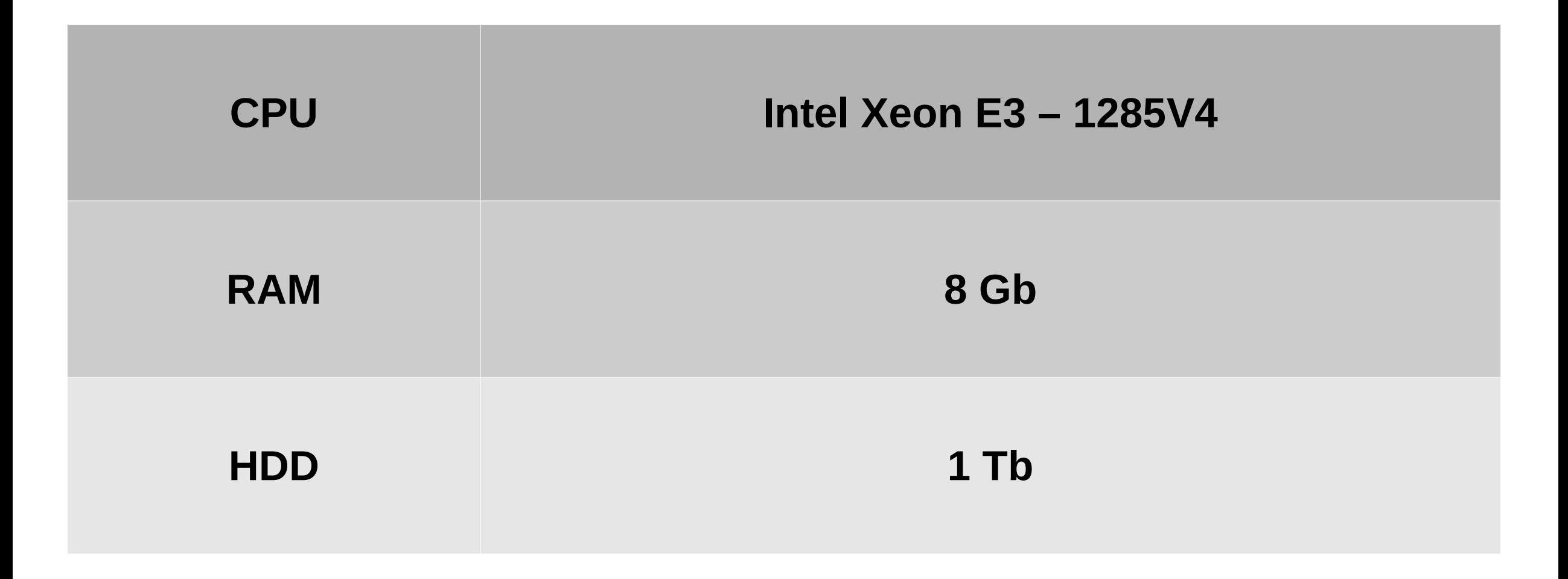

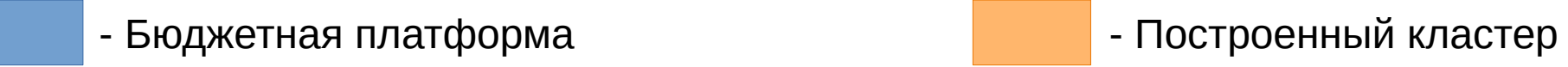

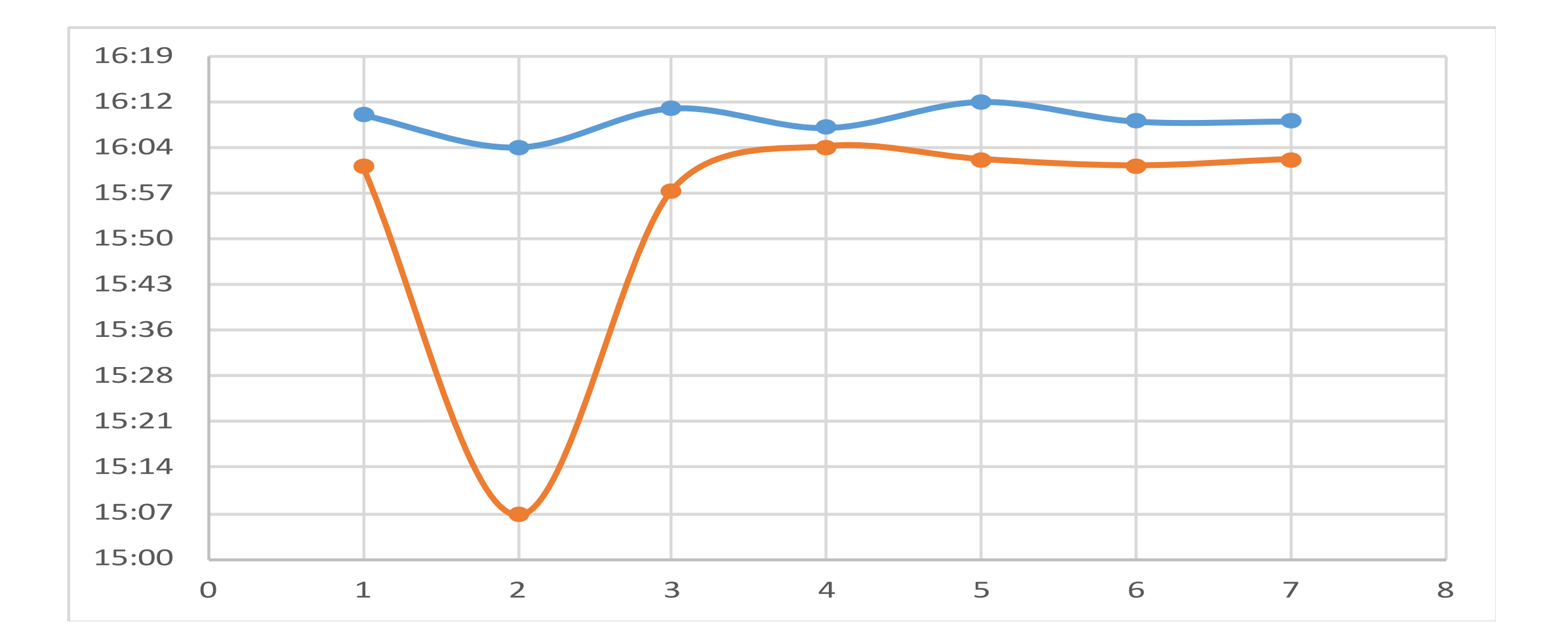

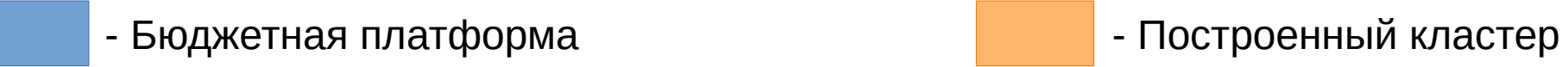

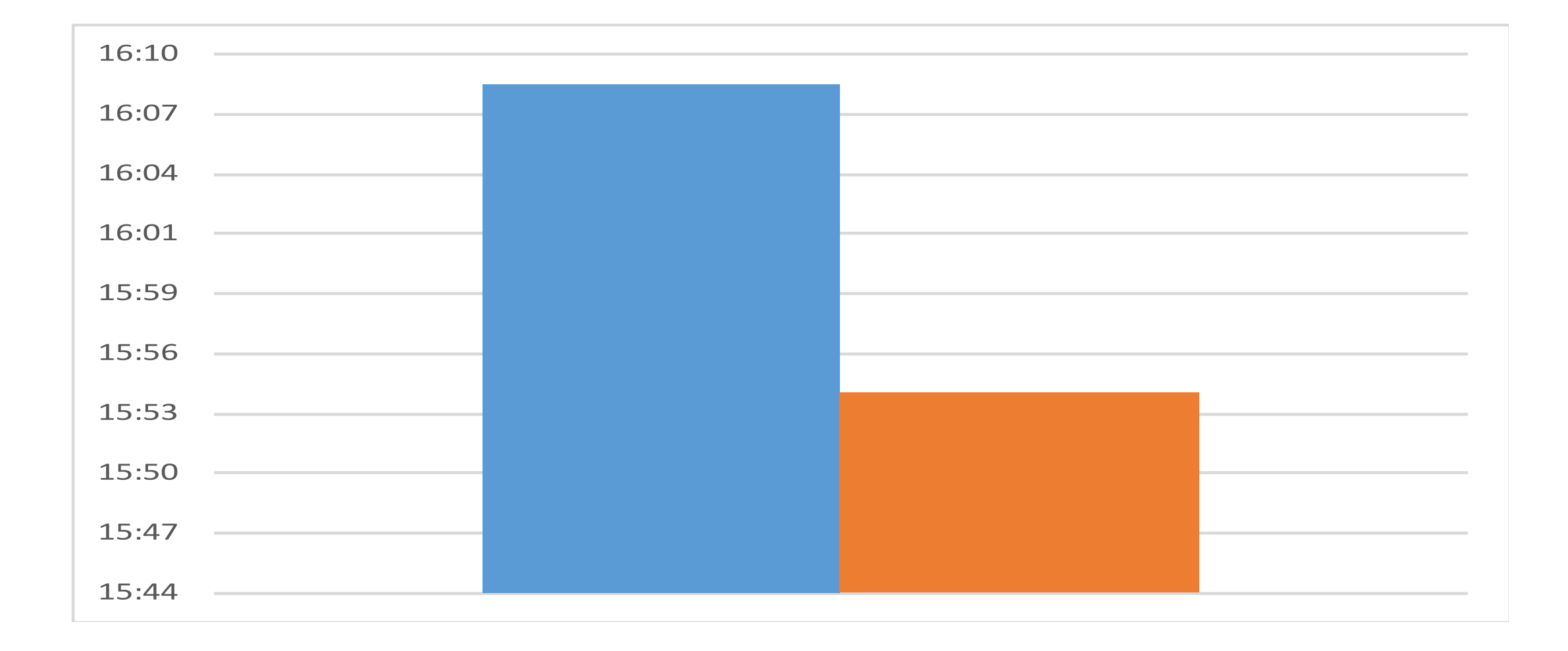

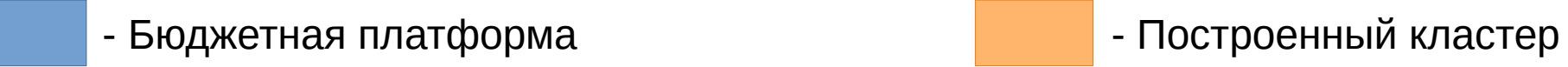

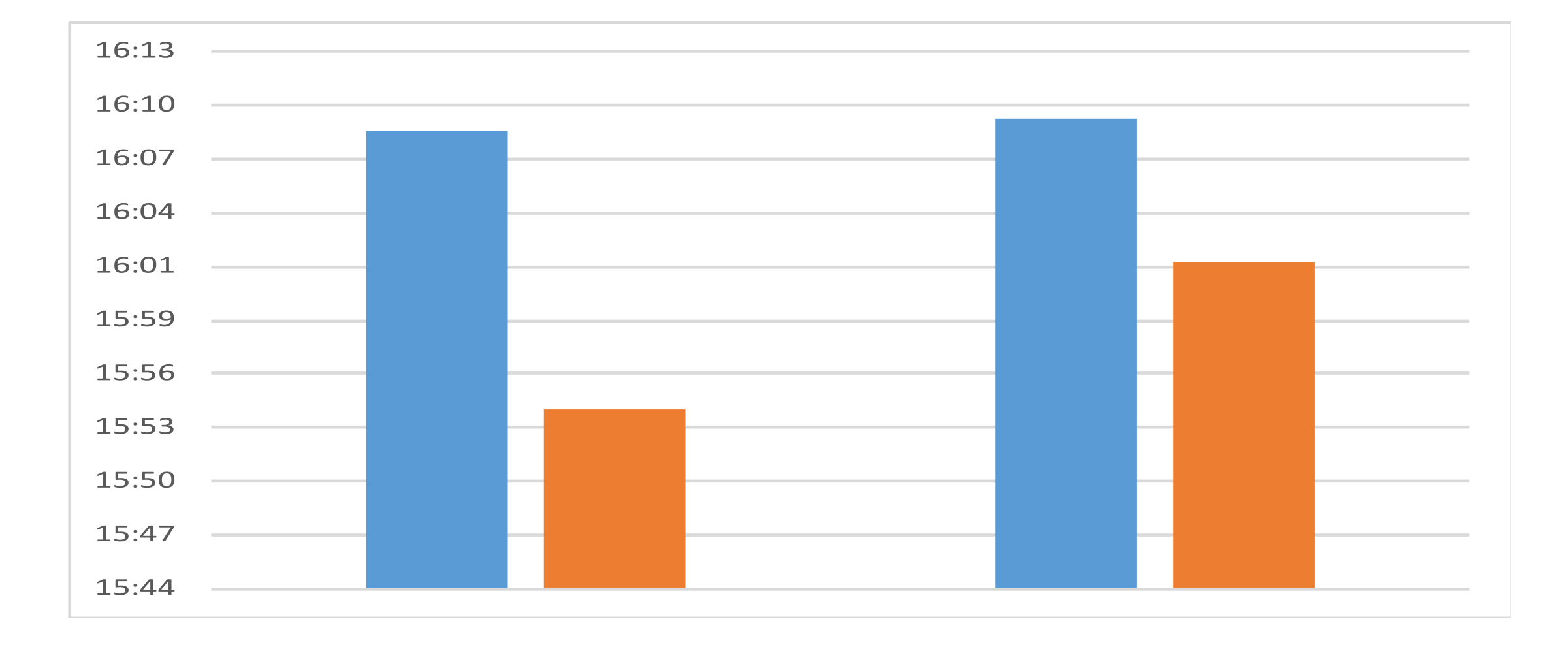

## Linux как решение проблемы устаревания компьютеров в учебном заведении.

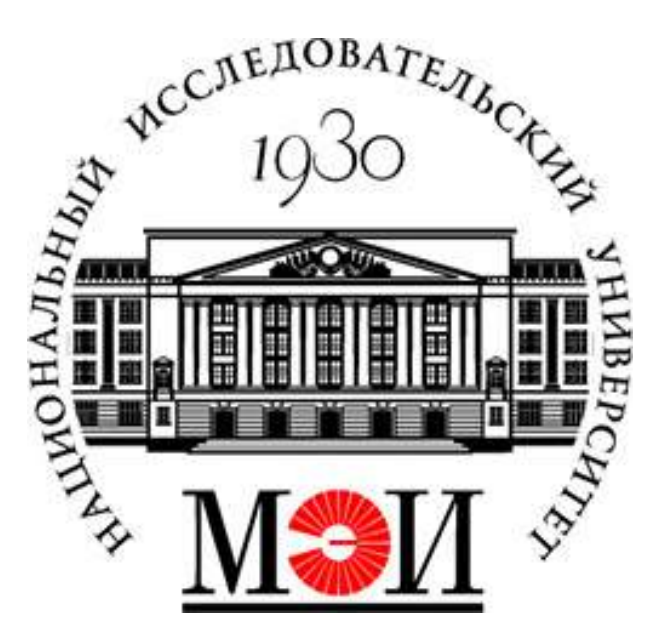

Суховерхий Владимир

2019